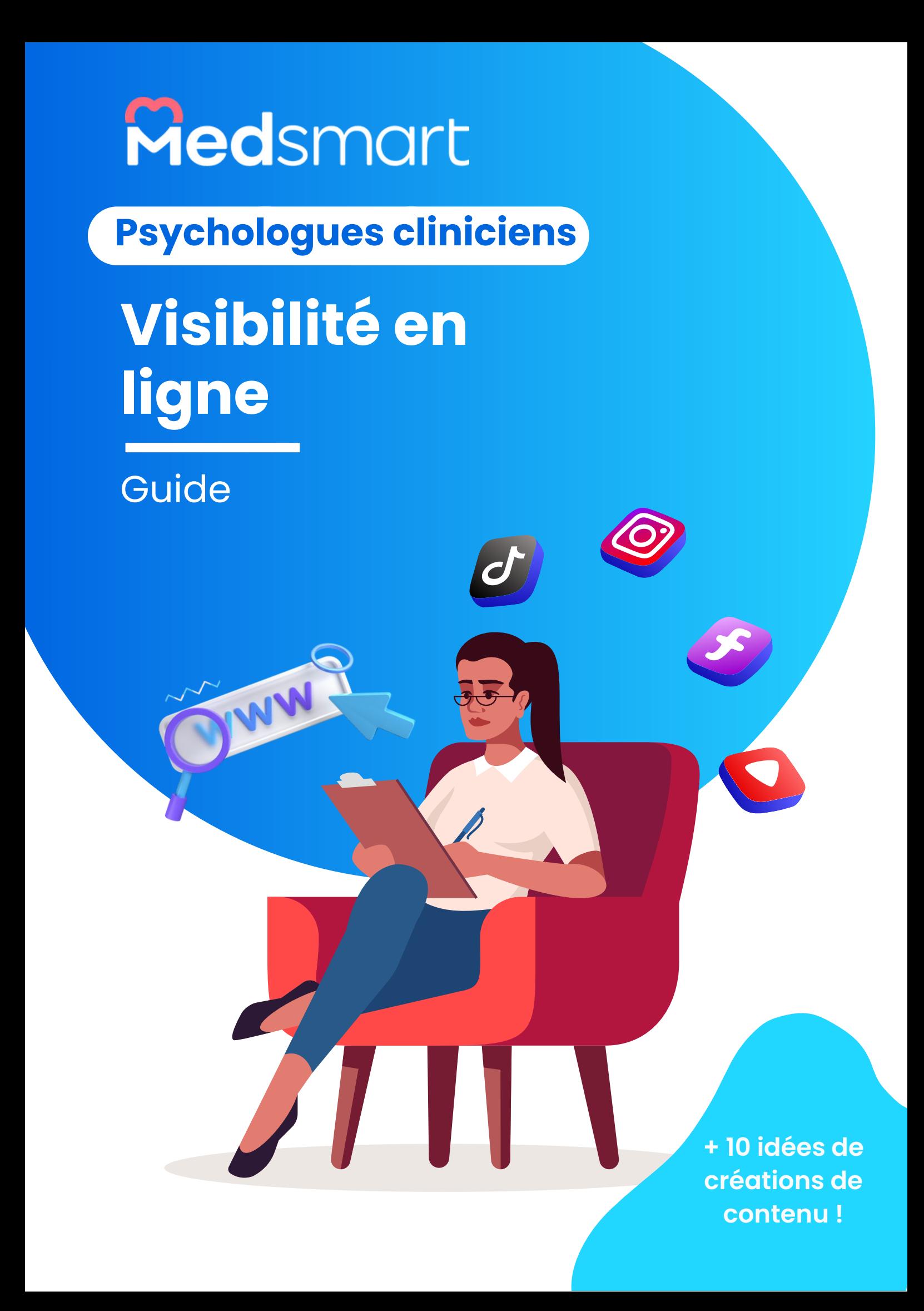

## **Informations sur ce guide**

#### **Pour qui ?**

A travers nos échanges avec de nombreux psychologues libéraux, nous avons remarqué leur difficulté à rendre leur cabinet de consultation visible, notamment à travers les outils digitaux qu'offrent internet. Nous souhaitons simplifier les différentes étapes à réaliser pour acquérir et développer votre patientèle dans ce guide complet.

#### **Par qui ?**

La mission de MedSmart est de simplifier le quotidien des psychologues dans l'exercice de leur profession. Ce guide a été rédigé par les équipes de MedSmart ainsi que des experts dans leur domaine (spécialistes en marketing digital et référencement en ligne).

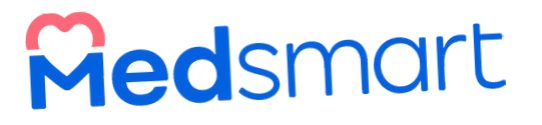

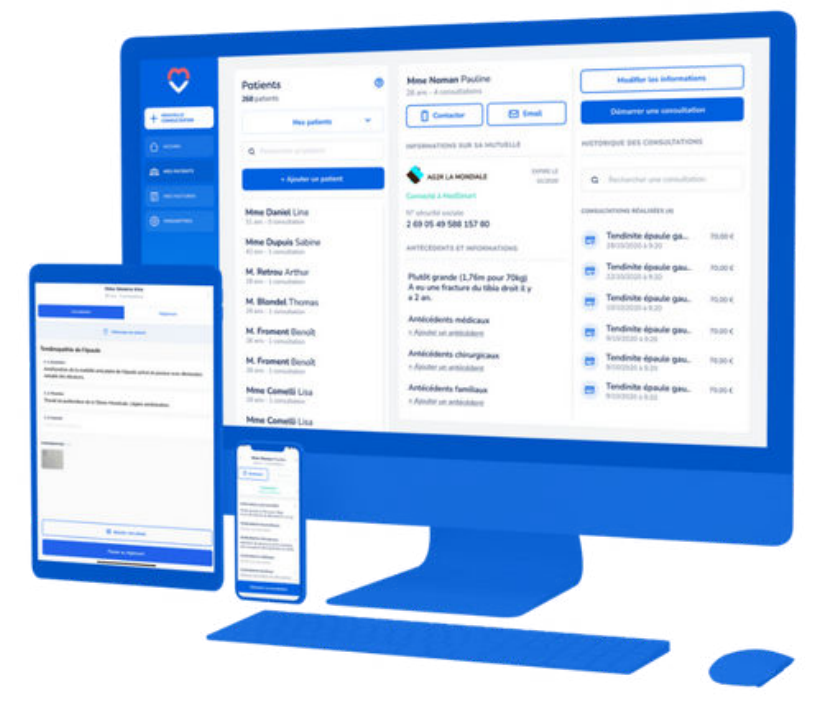

#### **1 Améliorez votre visibilité en ligne**

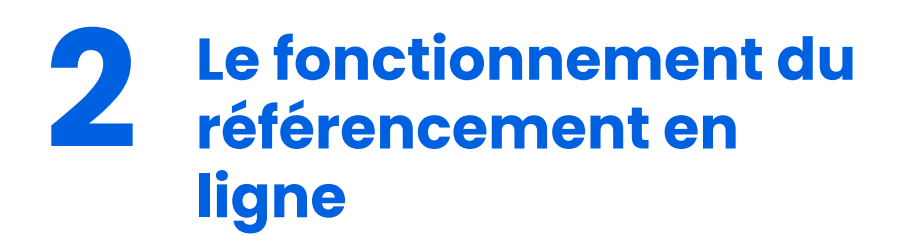

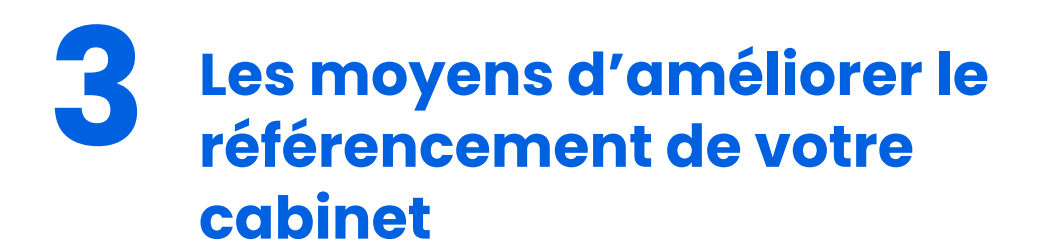

## **Améliorez votre visibilité en ligne**

#### **1- Créez votre site internet**

**1**

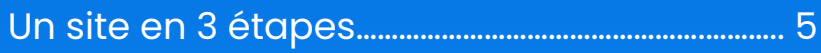

#### **2- Les plateformes de rendez-vous**

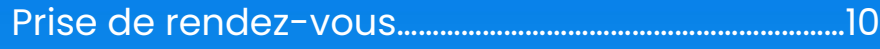

#### **3-Google My Business : les infos du cabinet**

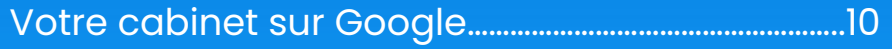

#### **4-Réseaux sociaux : rendre votre cabinet attractif**

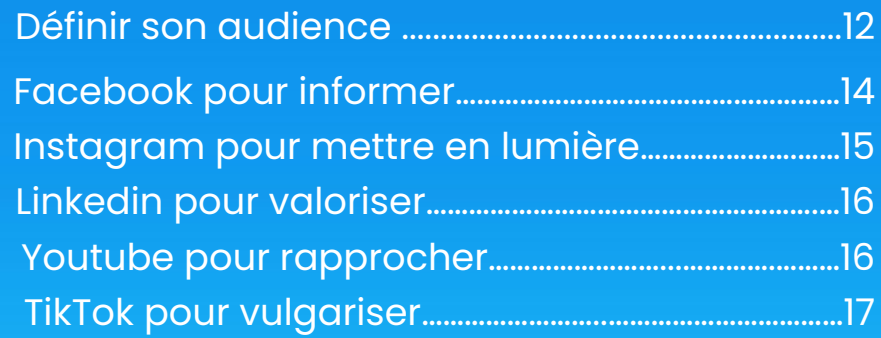

## **Créez votre site internet**

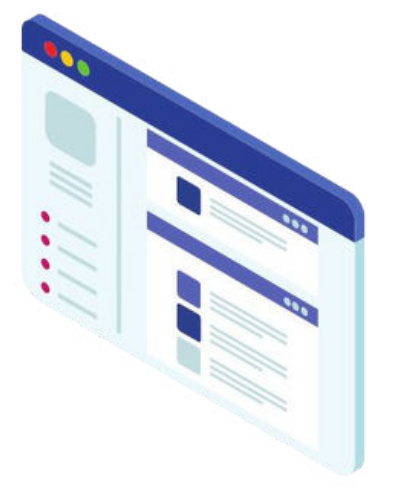

Votre visibilité en ligne est primordiale si vous souhaitez développer votre activité et élargir votre patientèle. En tant que praticien de santé libéral, vous devez **être visible auprès de vos potentiels patients** et les informer au maximum sur votre activité pour qu'ils décident de se rendre chez vous.

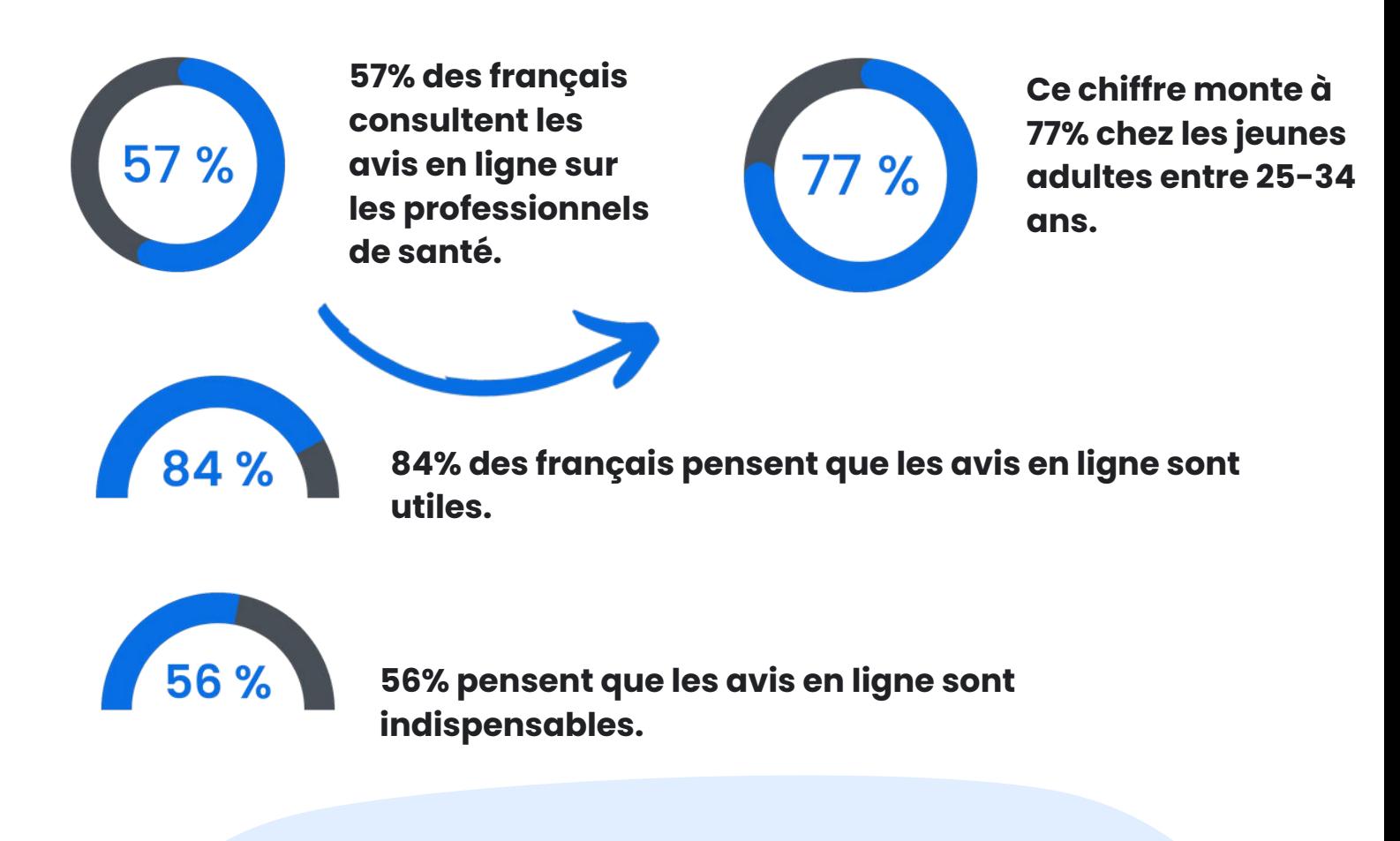

**Ces chiffres montrent à quel point les français ont développé l'habitude de chercher en ligne leur praticien de santé en priorité. C'est pour cela qu'avoir une présence en ligne est indispensable et elle doit être soignée !**

Source: DoctiZen 2022

L'intérêt d'un site internet pour vous est d'**informer davantage votre patientèle sur votre activité**. Pour ce faire, vous pouvez y renseigner :

- votre parcours
- votre spécialité
- vos méthodes et pratiques
- vos diplômes et certifications
- vos expériences professionnelles
- votre patientèle type.

Vous pouvez aussi **préciser votre mode d'exercice**. N'hésitez pas à expliquer ce qui vous différencie et vos domaines d'expertise, notamment en soulignant votre spécialité, les problèmes que vous traitez et les méthodes que vous utilisez.

#### **Vos patients peuvent vous laissez des avis et une note qui informera les internautes sur votre service.**

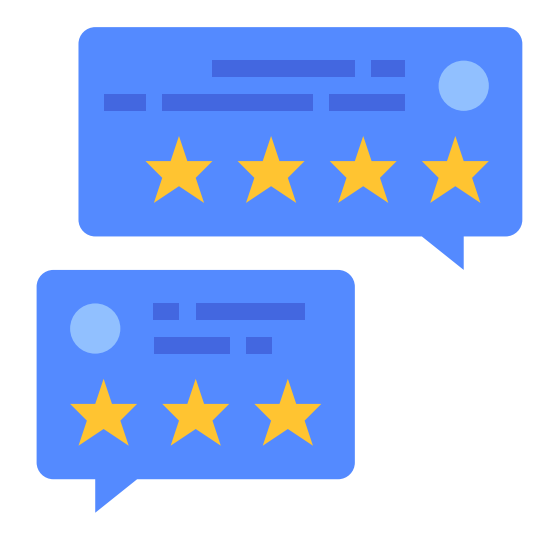

N'hésitez pas à être transparent, tout en restant professionnel, en ajoutant une photo de vous, en partageant vos réseaux sociaux s'ils sont dédiés à votre activité (Facebook, Instagram, Linkedin…).

Et n'hésitez pas à publier sur votre site web des photos et vidéos de votre cabinet.

Notez que**,** votre site internet reflète votre personne : il doit être **structuré et organisé** pour donner une bonne impression à vos futurs patients.

Restez dans la simplicité et la sobriété, avec des couleurs apaisantes et adaptées à votre pratique.

#### **1- Un site en 3 étapes**

#### **Etape 1 : Réserver un nom de domaine**

Les internautes accéderont à votre site web grâce au nom de domaine. Il est unique et doit être sélectionné en fonction de votre activité. Le choix de l'extension du domaine est une étape clé.

Il existe différents types d'extensions :

- **les génériques** (**.com, .org**),
- **les locales** pour cibler un pays uniquement (**.fr, .de**)
- **les personnalisées** pour être plus spécifique à votre activité (**.shop, .blog,**…).

## **psychologie.caen.fr**

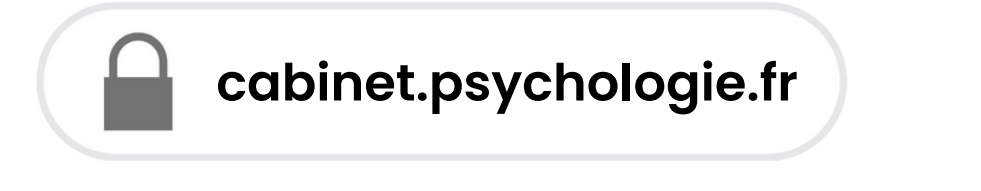

## **catherinepsy.fr**

**Exemples de noms de domaine : catherinepsy.fr**

**Nous vous conseillons un nom de domaine se terminant par.fr, sauf si vous exercez votre activité en transfrontalier, où.blog sera sûrement plus pertinent.**

**Pour réserver un nom de domaine, plusieurs sites existent et vous proposent la réservation du nom choisi à un prix très bas. En général, il vous faudra renouveler votre réservation de nom tous les ans si le site ne le propose pas automatiquement.**

#### **Etape 2 : Choisir un hébergeur web**

L'hébergeur web correspond à l'infrastructure permettant d'afficher des sites web. C'est la **solution idéale pour héberger un site à faible coût** tout en préservant l'accessibilité de votre site sans publicité .

Il vous faut soit le choisir (OVHCloud, Hostinger, PlanetHoster, Infomaniak…), ou il peut être directement proposé par votre CMS.

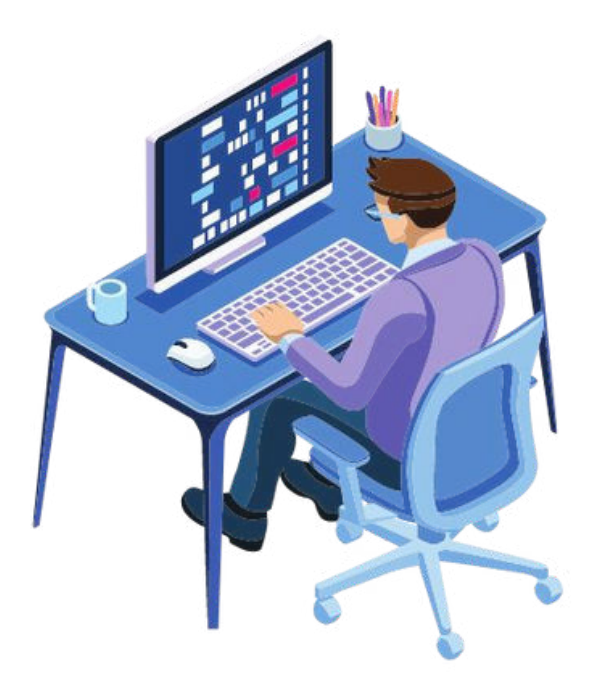

#### **Etape 3 : Choix du CMS**

Pour créer votre site internet, vous n'avez pas besoin d'être un pro du codage : les CMS (Systèmes de Gestion de Contenu) vous proposent des solutions ultra rapides et faciles à utiliser pour créer votre site.

Nous vous recommandons le plus populaire : **Wordpress. Avec plus de 2 000 thèmes gratuits et des milliers de plug-in.** 

Le CMS va vous permettre de créer des pages dans votre site, ajouter des blocs de texte, photos et vidéos, mettre des liens et bien plus encore ! La prise en main est **très facile** et des milliers de tutoriels existent sur Youtube.

ll existe aussi des créateurs de sites spécialisés pour praticiens de santé. Ces sites vont examiner votre demande et vous créer un site internet sur mesure.

Cependant, étant créé par un prestataire externe, vous ne pourrez pas autant le modifier que si vous l'aviez fait vous-même sur un CMS.

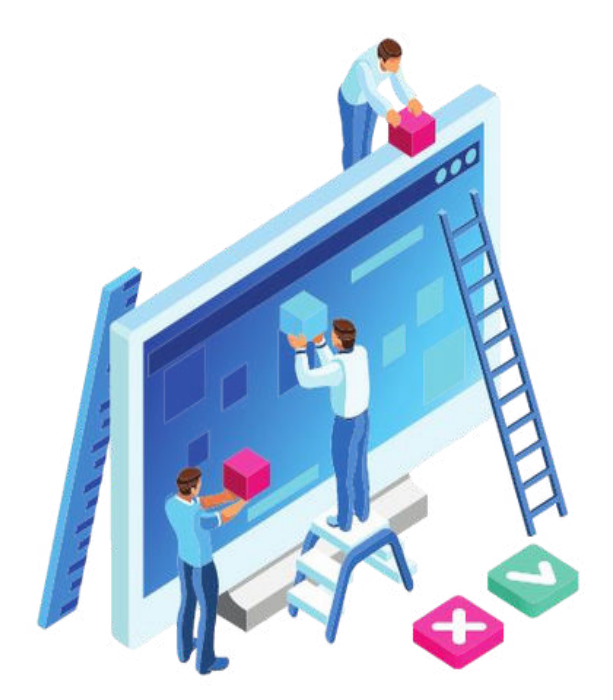

## **Les plateformes de prise de rendez-vous**

Il existe différentes plateformes en ligne pour la prise de rendez-vous, autant des plateformes généralistes que des plateformes spécialisées dans votre profession.

Ces plateformes permettent aux patients la prise de rendez-vous, et aux praticiens d'avoir un agenda avec les créneaux de consultations mis à jour automatiquement.

## **Google My Business, les infos du cabinet**

Google My Business est un service offert par Google qui va vous permettre d'afficher votre cabinet sur le moteur de recherche. Lié à votre compte Google, vous pourrez développer votre activité en renseignant les informations clés :

- votre nom et prénom
- adresse de cabinet (affichée sur Google Maps)
- profession et spécialité
- numéro de téléphone, site web
- vos jours et horaires d'ouverture
- des photos du cabinet (indispensable) et/ou de vous (optionnel).

C'est ainsi que les utilisateurs pourront vous trouver sur Google et donc acquérir des informations précieuses sur votre cabinet.

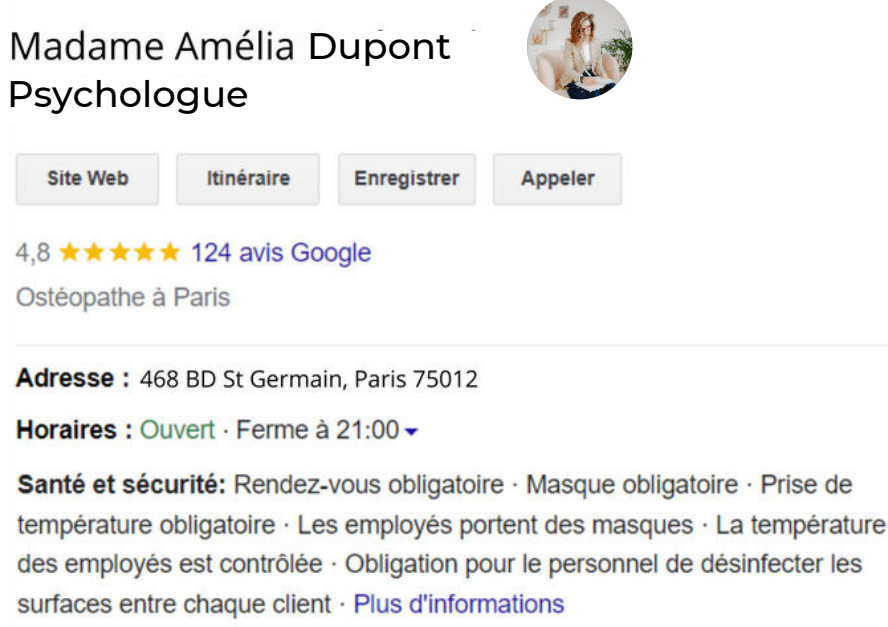

Téléphone : 06 XX XX XX XX

En retour, vos patients pourront **laisser des avis sur votre cabinet** (avis auxquels vous pouvez répondre) et noter votre prestation sur une échelle de 1 à 5.

**Ces retours des patients pourront rassurer que les internautes/ les patients visà-vis de votre cabinet et de votre pratique** 

Enfin, vous pourrez **analyser les données** que Google collecte pour savoir d'où proviennent les patients en ligne. Aussi, vous pourrez analyser le nombre de visite de votre page Google My Business pour savoir si votre trafic augmente ou diminue.

**Généralement, si vous remplissez un maximum d'informations sur votre cabinet dès le début, tout en donnant envie d'y venir, vous vous différencierez déjà des autres praticiens !**

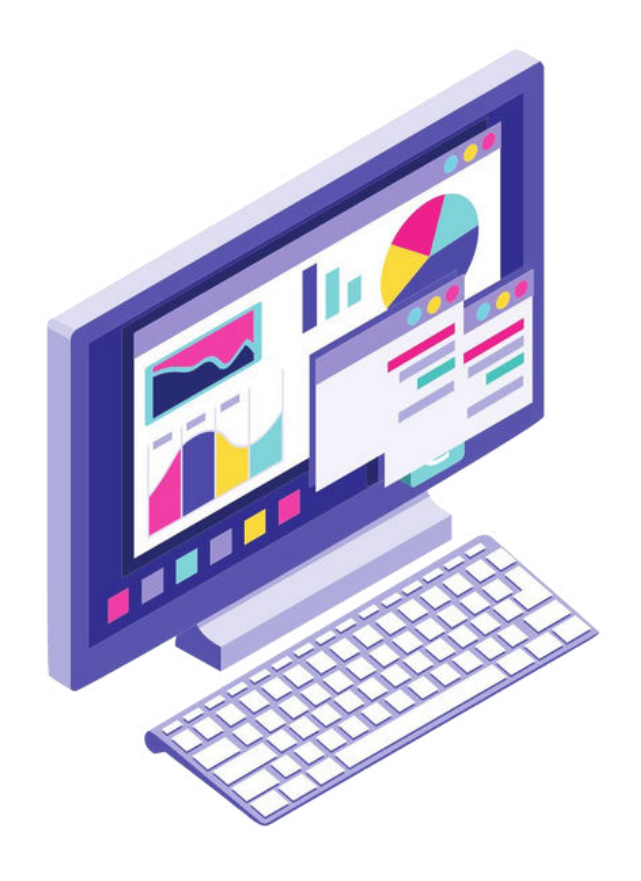

## **Réseaux sociaux : rendre votre cabinet attractif**

Aujourd'hui, on ne peut parler d'augmenter sa visibilité sans mentionner les réseaux sociaux. Que ce soit sur Facebook, Instagram, Linkedin, Youtube ou encore TikTok, si vous voulez acquérir de la visibilité vous devez **utiliser les réseaux sociaux pour communiquer sur votre pratique.** 

N'hésitez pas à sortir des sentiers battus et utiliser des réseaux sociaux que vous ne connaissez pas, sans pour autant passer des heures entières dessus.

**Ainsi, pour une communication efficace, il vous faut adapter votre approche en fonction de chaque réseau.** 

#### **Définir votre audience**

#### **Audience**

Votre audience est tout simplement **votre patientèle type.**

#### **Le ton**

Vous devrez **adapter votre ton et les sujets** que vous abordez à votre audience. Par exemple, si vous êtes psychologue pour enfants, abordez des sujets susceptibles d'intéresser les parents. N'hésitez surtout pas à montrer votre personnalité, à être authentique pour mleux engager avec votre audience. N'ayez pas peur d'utiliser l'humour.

Notez que les jeunes âgés entre 18 et 32 ans sont plus sensibles aux contenus sur la psychologie.

#### **Définir la fréquence de publication**

D'après une enquête menée par Sprout Social les mercredis matin seraient le moment parfait pour poster sur Facebook, Instagram, Twitter et Linkedin. En ce qui concerne TikTok, le moment parfait serait entre 6h et 11h le matin et 19h et 23h le soir.

#### **Optimiser votre temps**

Nous vous recommandons d'utiliser des applications de programmation de publications ou de programmer vos publications directement sur les plateformes.

## **Réseaux sociaux : rendre votre cabinet attractif**

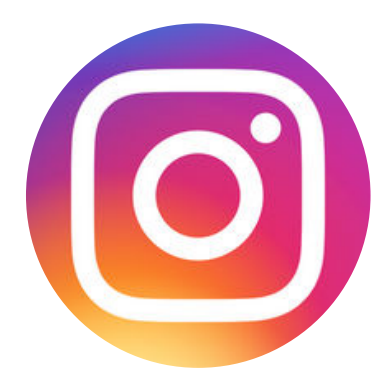

- 24 M d'utilisateurs mensuel
- 36% de taux d'usage
- 64% des utilisateurs ont entre 13 et 34 ans
- · Instagram réunit tous les mois 38% de Français

- 52 M d'utilisateurs mensuel
- le premier média social utilisé en France
- 63% des utilisateurs ont moins de 34 ans

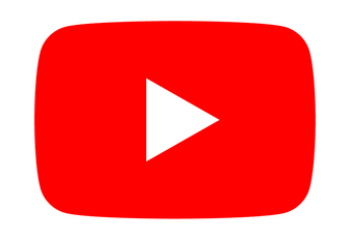

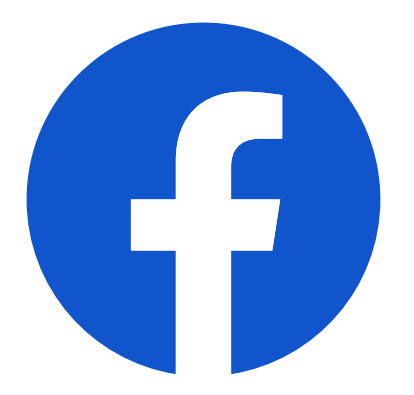

- 32 M d'utilisateurs mensuel
- 25% des utilisateurs ont entre 25 et 34 ans
- 24% des utilisateurs ont plus de 55 ans
- Facebook réunit tous les mois 49%

- 21 M d'utilisateurs mensuel
- 47% des utilisateurs ont entre 13 et 24 ans
- 64% des utilisateurs ont entre 13 et 34 ans

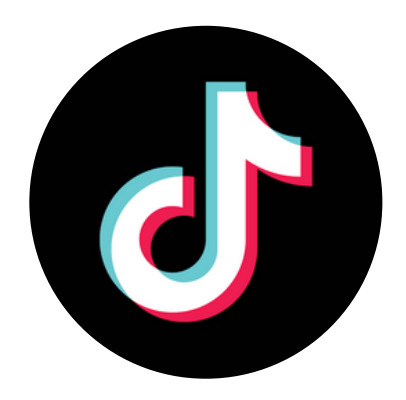

## **Réseaux sociaux : rendre votre cabinet attractif**

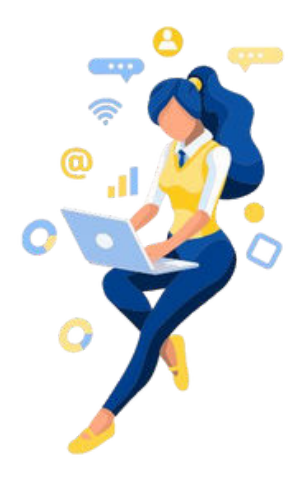

#### **1- Facebook pour informer**

Facebook vous permet d'afficher en détail les informations de votre cabinet :

- adresse
- horaires
- spécialité
- modes de fonctionnement
- lien vers votre profil Doctolib si besoin.

Vous devez vous en servir pour informer vos patients et futurs patients. Vous pouvez poster dès que vous avez une annonce à faire par rapport à votre cabinet.

Et vos patients peuvent vous envoyer des messages sur Messenger, le chat de Facebook. Faites en sorte de ne rater aucun message pour montrer votre professionnalisme. La réactivité compte ! Nous vous conseillons de **créer une page** pour votre cabinet plutôt qu'un profil personnel.

Les fonctionnalités seront plus développées et adaptées à votre exercice. Vous pouvez même aller plus loin en programmant et analysant vos statistiques sur l'outil Facebook My Business.

Par ailleurs, il existe des groupes Facebook pour vos professions. Rejoindre ces groupes vous permet de demander conseils, de voir les avis de vos consoeurs et confrères, et de bénéficier des astuces de chacun.

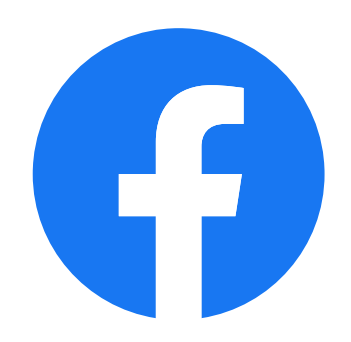

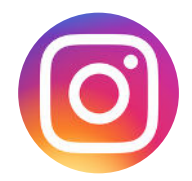

#### **2- Instagram pour mettre en lumière**

Instagram est un réseau social qui vous permet développer votre image et celle votre cabinet. Nous vous conseillons de changer votre compte Instagram personnel en compte professionnel. Vous aurez accès à plus d'outils d'analyse pour mieux comprendre vos futurs patients.

Ce qui doit apparaître sur votre profil :

- une description concise de vous et de votre activité
- le lien de votre site
- des photos et des vidéos en haute définition.

Les photos et vidéos que vous poster doivent mettre en avant qui vous êtes et les techniques de soins que vous pratiquez. **Privilégiez les vidéos, les Reels** car elles sont propulsées par l'algorithme.

Cette transparence vous permettra de vous rapprocher de vos futurs patients et de les rassurer mais aussi de les projeter dans une séance de soins avec vous.

N'hésitez pas à **suivre des consœurs et confrères de votre profession**, et à **utiliser des hashtags** appropriés dans chaque description de vos posts.

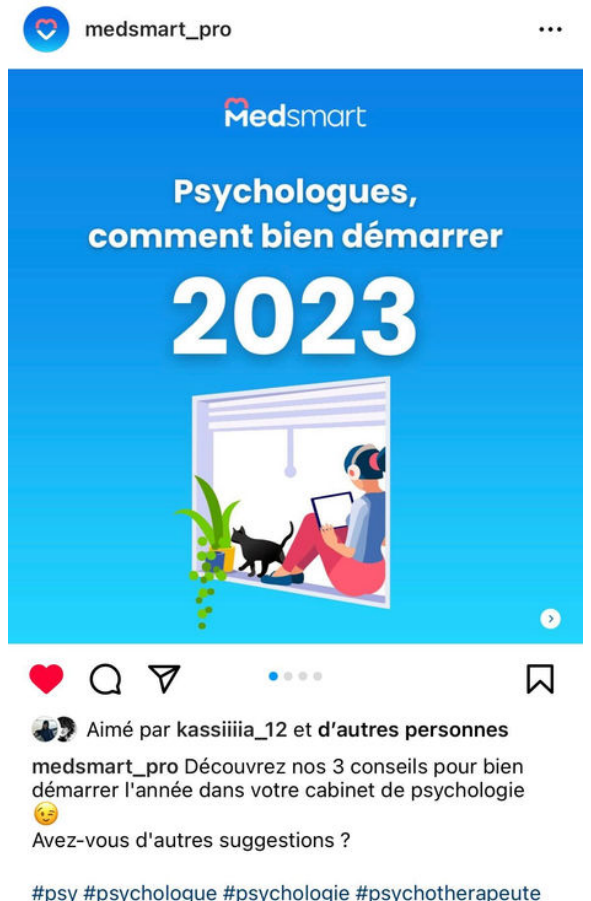

#psy #psychologue #psychologie #psychotherapeute #2023

#### **3- Linkedin pour valoriser**

Votre profession regroupe certainement des syndicats ou associations professionnelles. Linkedin vous permettra de les rejoindre et ainsi d'être informé sur votre environnement professionnel. Vous l'avez compris, Linkedin est un réseau pro, il vous permettra donc de **valoriser votre profession** et de mieux comprendre le contexte dans lequel vous évoluez.

Vous pouvez réaliser des posts sur les situations que vous rencontrez dans votre cabinet, liker ou partager des rassemblements ou webinaires sur votre profession, ou encore participer à des débats constructifs en commentaire pour soutenir votre métier et vos valeurs !

#### **4- Youtube pour rapprocher**

Youtube vous permettra de **vous rapprocher de vos patients** car vous pourrez leur parler comme si vous étiez en face d'eux. Expliquez votre parcours, vos ambitions, vos projets, vos méthodes de soins, vos expériences avec des patients…

C'est aussi le meilleur moyen pour **montrer comment se passe véritablement une séance dans votre cabinet**. Sur Youtube, vous pouvez réaliser des vidéos plus longues que sur les autres réseaux sociaux, sans dépasser les 30 minutes qui peuvent perdre l'attention des internautes.

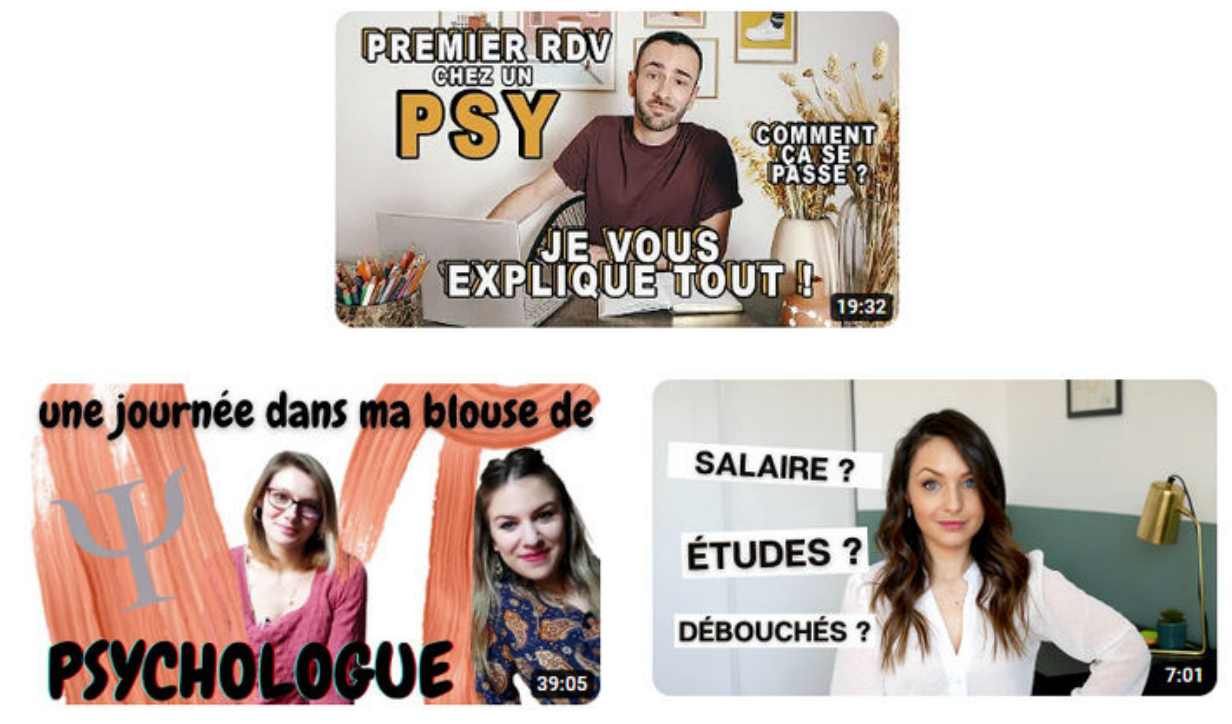

Exemples de vidéos de psychologues sur youtube

#### **5- TikTok pour vulgariser**

TikTok est le réseau social qui cartonne, même pour les praticiens de santé ! En effet, de plus en plus de professionnels de santé l'utilisent pour **réaliser des vidéos ludiques** qui permettent de montrer clairement en quoi consistent leurs métiers et ainsi de vulgariser la profession.

Sachez que l'algorithme TikTok ne favorise pas que les comptes les plus populaires. En d'autres termes, **tout le monde peut avoir du succès sur TikTok.** Vous serez rapidement amené à voir seulement du contenu qui vous plaît et qui est lié à votre exercice professionnel.

N'hésitez pas à utiliser les sons, les effets tendances sur l'application pour être boosté par l'algorithme.

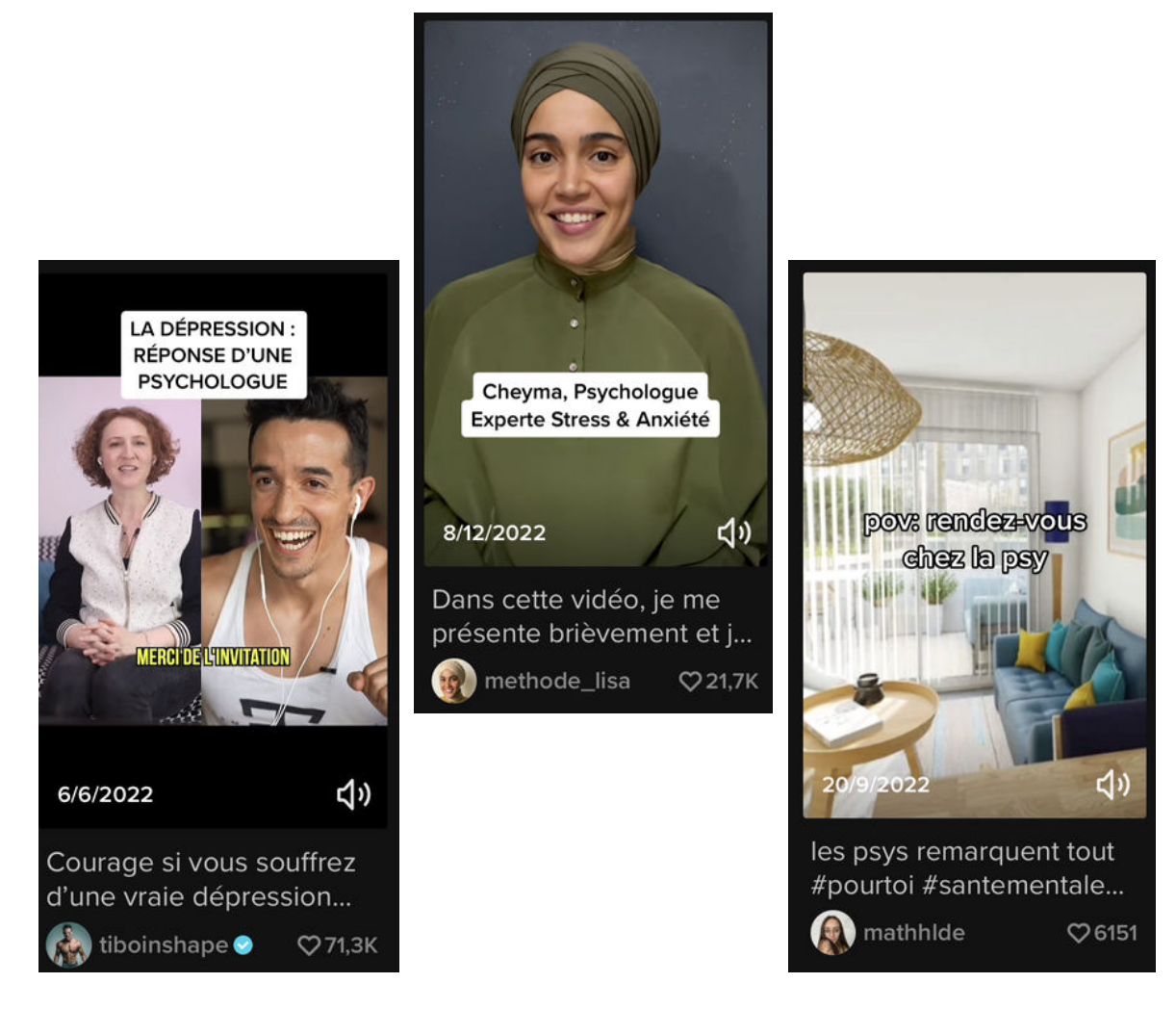

Exemples de vidéos de psychologues sur tiktok

## **10 idées de contenus à créer**

Chose promise, chose due ! Voici 10 idées de contenus qui vous permettront de vous démarquer en alliant l'utile à l'agréable !

- 1**. Analyser les profils psychologiques de personnages de séries ou de films** 
	- *Plusieurs séries cartonnent sur les réseaux sociaux, c'est l'occasion d'en profiter pour apporter votre point de vue.*

#### **2.Analyser des personnages de livres célèbres**

*ex: Raskolnikov dans Crime et châtiment ou Harry Potter*

#### **3. Expliquer les termes psychologiques vulgarisés**

#### **4. Donner des conseils et des astuces en psychologies**

**5. Parler de l'histoire de la psychologie, des différents courants et des thérapies existantes**

- **6. Parler des faits méconnus de la psychologie**
- **7. Parler des cas célèbres et/ou rares**

#### **8. Expliquer les troubles et les pathologies très souvent méconnus du grand public**

#### **9. Réagir et commenter sur les sujet d'actualités et tendances**

#### **10. Donner des conseils (pour surmonter l'anxiété sociale par exemple).**

Abordez des sujets toujours sous un angle pertinent pour votre audience ! N'hésitez pas à parler de vous et à **toujours utiliser des exemples** pour apporter illustrer vos propos, cela **permettra à votre audience de s'identifier plus facilement.** 

## Le fonctionnement<br>du référencement en 2 ligne

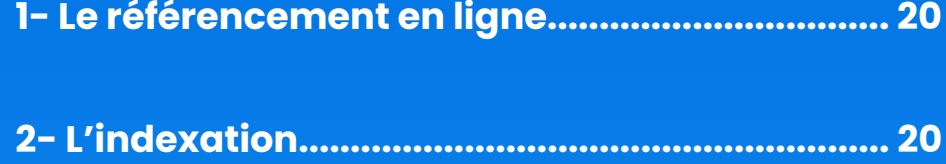

#### 3- Les différents types de référencements

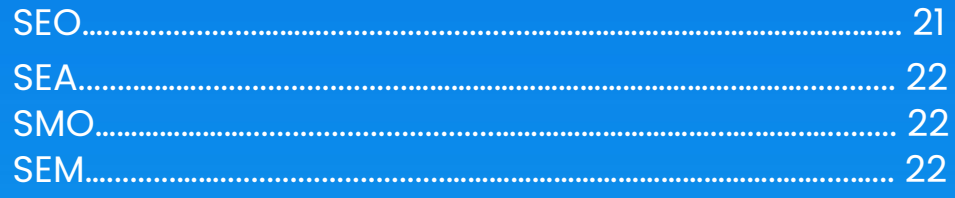

## **Le référencement en ligne**

Indexation, SEO, SEA, SMO, SEM… Avec tous ces termes compliqués, on peut vite se perdre quand on veut se lancer en ligne. Rassurez-vous, nous avons regroupé toutes les notions essentielles pour rendre votre activité professionnelle et votre cabinet de santé visibles sur les moteurs de recherche !

Avoir une présence en ligne c'est bien, avoir de la visibilité en ligne c'est mieux. C'est là toute l'idée du référencement. Prenons le cas de votre site web, son référencement désigne alors sa présence dans les moteurs de recherche ainsi que sa position dans ces pages de recherche (**93% des personnes ne vont pas plus loin que la première page de recherche** !).

Ainsi, si le référencement de votre site web est optimal, cela signifie qu'il est mis en avant en ligne et que donc la probabilité de tomber sur votre site est plus grande !

## **L'indexation**

Vous venez tout juste de créer votre merveilleux site web mais rien à faire, il n'apparaît pas dans les moteurs de recherche comme Google ou Yahoo… Et bien, c'est tout à fait normal !

C'est la fameuse phase d'indexation, et sa durée peut être très variable (de quelques jours à plusieurs semaines). Si vous ne voulez pas attendre que les moteurs de recherche se décident enfin à vous présenter, vous pouvez soumettre vous-même votre site web à ces derniers.

**Chaque moteur de recherche a sa propre procédure à suivre. Vous voulez en savoir plus sur [Comment soumettre son site aux moteurs de recherche.](https://www.codeur.com/blog/soumettre-site-google/#:~:text=Vous%20devez%20le%20soumettre%20%C3%A0,avant%20de%20soumettre%20son%20sitemap)**

## **Les différents types de référencements**

#### **1-SEO**

Le SEO signifie *Search Engine Optimization* - c'est-à-dire l'optimisation des moteurs de recherche (Google, Yahoo, ...etc.). C'est ce qu'on appelle communément le référencement naturel. Il porte ce nom car cela concerne les liens organiques (ou les liens non promotionnels), et ça, cela vaut de l'or !

Les liens promotionnels et donc payants, ont une durée limitée contrairement aux liens organiques. C'est pourquoi, en travaillant votre SEO, vous vous assurez une excellente visibilité dans les moteurs de recherche et ceci de manière pérenne ! Mais comme ce référencement vaut justement de l'or, tout le monde se bat pour le décrocher. Il faudra donc toujours en prendre soin sans le prendre pour acquis.

Il repose sur les principes suivants :

- la définition de mots-clés pertinents pour votre activité ;
- l'optimisation du contenu de votre site web (vous vous adressez non seulement à vos patients mais également aux moteurs de recherche !) ;
- l'optimisation de la structure de votre site (il faut faciliter la navigation dans votre site web) ;
- l'optimisation des balises META (c'est ce qui donne des informations aux moteurs de recherche sur le contenu d'une page de votre site web).

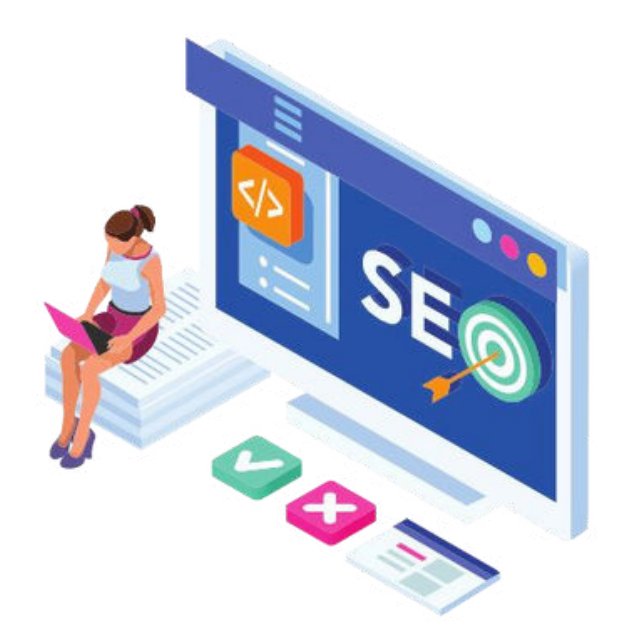

## **Les différents types de référencements**

#### **2-SEA**

Le SEA signifie Search Engine Advertising, c'est-à-dire les publicités payantes sur les moteurs de recherche. Une campagne de SEA Google Ads est un ensemble de groupes d'annonces avec un certain budget, ciblage géographique et autres paramètres. Elle se base sur un choix de mots-clés précis et sur un principe d'enchère. Ainsi, il n'y a pas de montant minimal pour activer sa campagne Adwords, mais plus vous payez, plus votre site sera en tête des listes.

Elle est facturée au coût par clic (CPC) de manière mensuelle. Vous fixez un plafond mensuel à ne pas dépasser ce qui vous permet de maîtriser vos dépenses.

Cette solution permet d'avoir de bons résultats très rapidement, cependant, cela peut rapidement coûter très cher.

#### **3-SMO**

Le SMO signifie Social Media Optimization - c'est-à-dire l'optimisation des réseaux sociaux. Comme son nom l'indique, cela regroupe toutes les activités relatives à l'optimisation de votre visibilité sur les réseaux sociaux comme Facebook, Twitter, Instagram, ...etc.

#### **4-SEM**

Le SEM signifie Search Engine Marketing - c'est-à-dire le marketing des moteurs de recherche. C'est le terme qui regroupe tous les termes vus juste avant : SEM = SEO + SEA + SMO. Tout simplement !

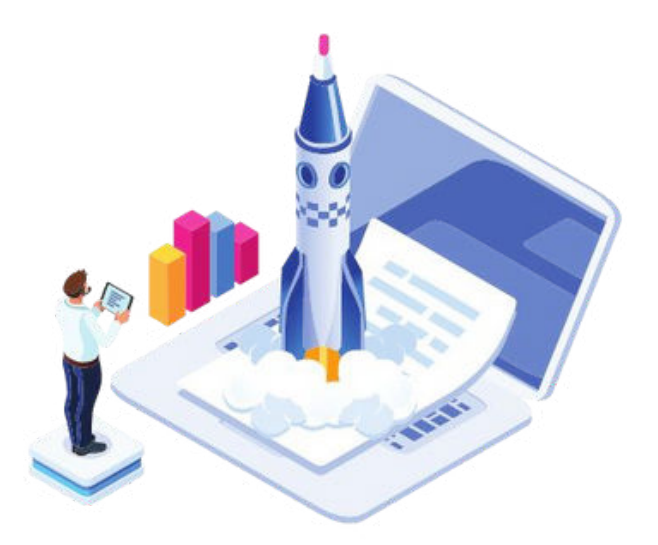

# **3**

## **Les moyens d'améliorer le référencement de votre cabinet**

#### **1-Le fond**

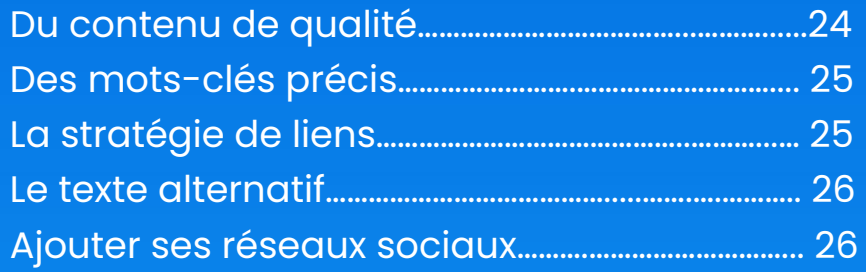

#### **2-La forme**

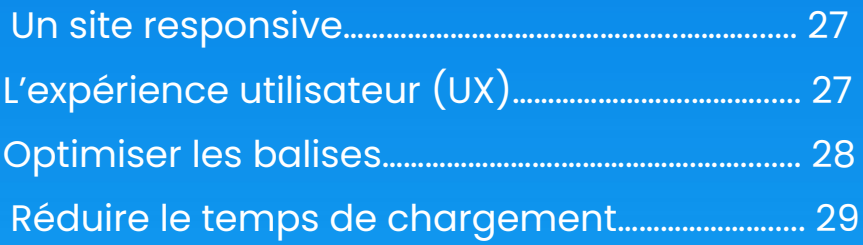

#### **3-Outils d'optimisation**

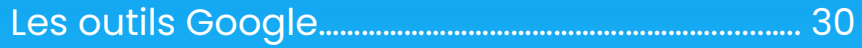

## **Le fond**

#### **1-Du contenu de qualité**

Les informations les plus importantes doivent apparaître en premier, et les détails vers la fin. N'hésitez pas à aérer votre texte, faire des paragraphes courts, mettre quelques mots importants en gras. Le but est de faciliter au maximum la lecture de l'internaute.

Avant de rédiger quoi que ce soit, veillez à être stratégique. Mettez vous dans la peau des patients qui vont venir consulter votre site et donnez leur des informations utiles sur vous, votre activité, les pathologies que vous traitez, votre parcours, votre adresse, vos horaires…

Enfin, le contenu de votre site internet doit être unique. Le copier/coller ne passe pas avec Google ! Le moteur de recherche repère directement si vous avez pioché vos informations ailleurs, et diminuera drastiquement le référencement de votre page. Pas besoin de faire preuve d'une extrême originalité, mais soyez simplement vous-même, mettez en avant vos points forts et vos spécialités et vous sortirez du lot !

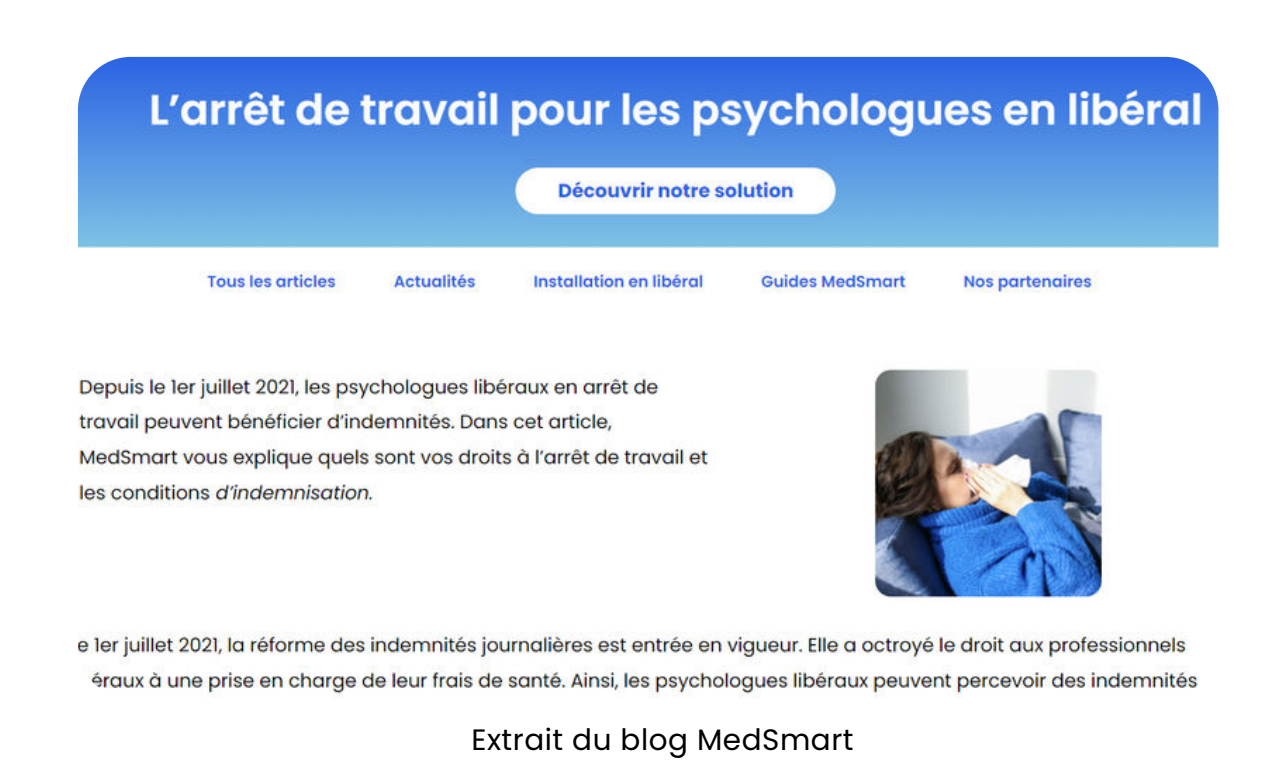

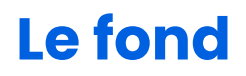

#### **2-Des mots-clés précis**

Établissez un champ lexical de mots-clés liés à votre activité : ce sont ces mots que les utilisateurs vont rechercher. Cela peut être des mots simples comme des chaînes de mots. par exemple : "Psychologue pour dépression", "Psychologue anxiété sociale". De ce fait, réaliser une véritable liste de mots-clés liés à votre métier, aux maux et problèmes des patients, à votre secteur géographique et utilisez-les au maximum !

#### **3-La stratégie de liens**

Évitez les liens externes qui vont perdre l'attention de votre audience. Privilégiez les liens internes, au sein même de votre site, pour que la navigation sur celui-ci soit la plus longue et fructueuse possible.

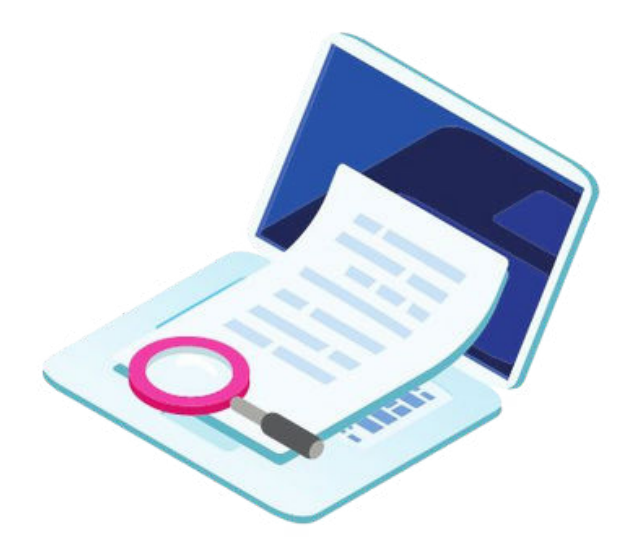

## **Le fond**

#### **4-Le texte alternatif**

Lorsque vous ajoutez une photo, une image, une vidéo, Google va surtout scanner le "texte alternatif" : c'est le texte qui décrit l'élément ajouté. Par exemple, si vous ajoutez une photo de votre cabinet de psychologie située à Lyon, inscrivez-y le texte alternatif suivant : "cabinet de psychologie à Lyon" d Ainsi, votre photo pourra être mieux référencée sur Google, et donc votre page avec !

#### **5-Ajouter ses réseaux sociaux**

Vous pouvez aussi faire des liens entre votre site et vos réseaux sociaux, surtout s'ils sont dédiés à votre profession ! Que ce soit Facebook, Instagram, Linkedin, Youtube ou encore TikTok, n'hésitez pas à les afficher sur votre site internet pour capter davantage l'attention de votre audience et vous démarquer des autres praticiens de santé.

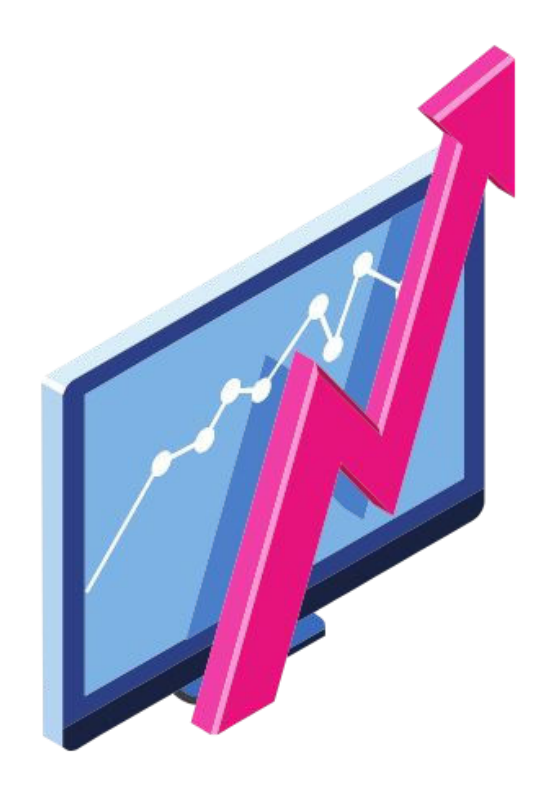

## **La forme**

#### **1-Un site responsive**

La plupart des patients consultent désormais via leur smartphone. Votre site doit donc pouvoir être "responsive", c'est-à-dire s'adapter au format de l'écran.

Si vous utilisez un CMS , ce que nous vous recommandons, l'aspect responsive se fait normalement automatiquement mais soyez vigilant lorsque vous ajoutez des photos ou vidéos : si le format n'est pas responsive, le CMS vous l'informera.

#### **2-L'expérience utilisateur (UX)**

Des liens qui ne fonctionnent pas, des pages "ERROR 404", des photos qui ne s'affichent pas… Tant de bugs que vous devez vérifier pour que l'expérience utilisateur soit optimale. Votre site internet doit être le plus intuitif possible.

Regardez la structure générale d'autres sites internet de praticiens ou de e-santé et appliquez la au vôtre. Par exemple, il est de coutume de retrouver les onglets en haut de la page, avec "articles", "ma profession", "mon parcours", "contact".

Facilitez au maximum le parcours de votre site internet et vous faciliterez également le parcours patient !

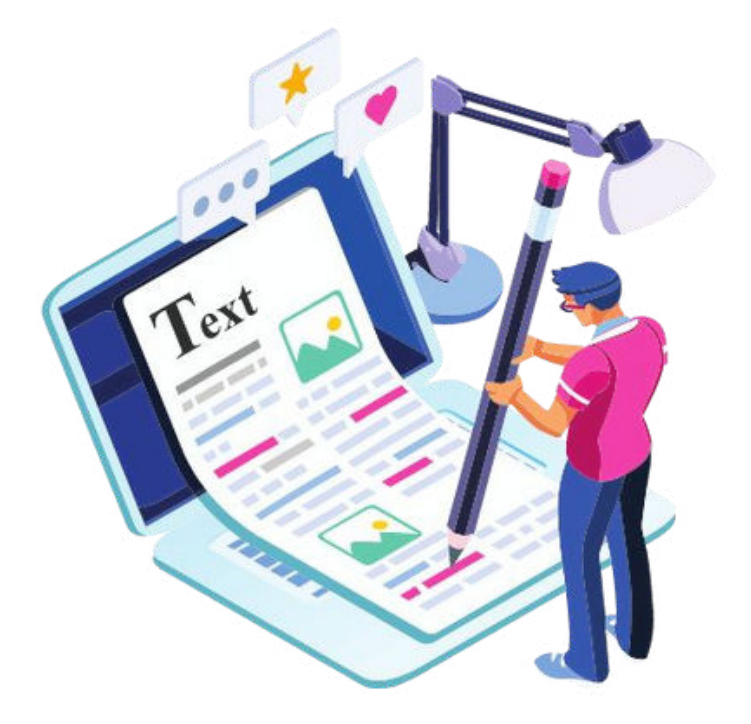

## **La forme**

#### **3-Optimiser les balises**

La balise Title (balise Titre) ou MetaTitle et la balise Meta Description fournissent une courte description du contenu de la page web. Elles ont un rôle très stratégique : il faut susciter l'envie de cliquer sur votre site ! De bonnes balises doivent être cohérentes avec la page de destination et votre ligne éditoriale, comporter des verbes d'action incitatifs et enfin des mots-clés.

Elles sont limitées en nombre de caractères : il existe des simulateurs de SERP en ligne pour vous aider à optimiser votre visibilité sur les moteurs de recherches.

Les autres balises de la page h1, h2, h3... sont des chapitres de vos pages web : placer le vocabulaire des expressions que vous ciblez dans ces balises est un bon moyen d'améliorer votre positionnement sur Google.

Mais attention à ne pas en faire trop, la seule lecture de tous vos titres doit permettre la compréhension du contenu de la page sans répétitions lourdes.

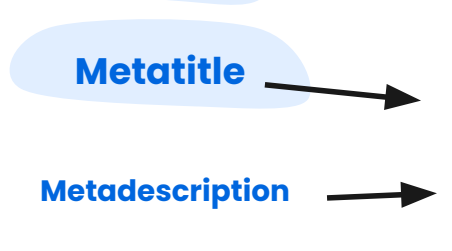

#### MedSmart: Logiciel de gestion de cabinet intuitif

Med Smart est le logiciel de gestion de cabinet intuitif et innovant pour les praticiens de santé. Dossiers patients, facturation automatique.

#### Ostéopathes

MedSmart est le logiciel de gestion de cabinet intuitif et innovant ...

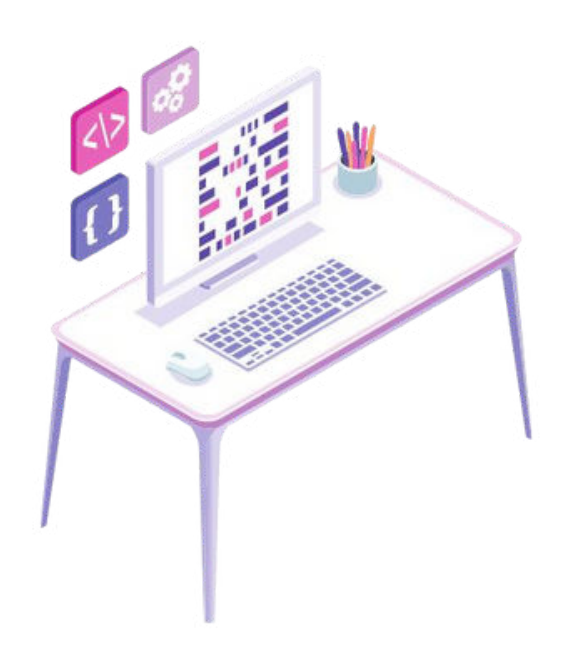

#### **4-Réduire le temps de chargement**

Les pages de votre site internet doivent se charger le plus rapidement possible, sous peine d'agacer l'internaute et de le perdre, mais aussi d'être mal référencé par Google. Pour améliorer le temps d'affichage de vos pages web, il est nécessaire de mettre en place quelques techniques SEO.

Il existe de nombreuses raisons pour lesquelles votre site peut être lent à s'afficher. Cependant, une des raisons les plus courantes est la résolution de vos images. Il faut donc commencer par les compresser.

En effet, sur un blog par exemple, vous avez souvent une image principale qui s'affiche par article. Selon le nombre d'articles qu'affiche votre page d'accueil, vous pouvez avoir de nombreuses images qui viennent perturber la vitesse d'affichage de votre site.

Il existe l'extension **WP-Optimize sur WordPress qui peut gérer la compression de vos images** automatiquement.

Deuxième chose à faire pour optimiser le temps de chargement de vos pages est de réduire la taille de vos fichiers Javascript et CSS. Pour cela, pas de panique, il existe également des plugins WordPress qui le font tout seul.

Vous pouvez utiliser le plugin WP Fastest Cache. Ce plugin permet de faire des réglages très poussés pour augmenter la rapidité de votre site.

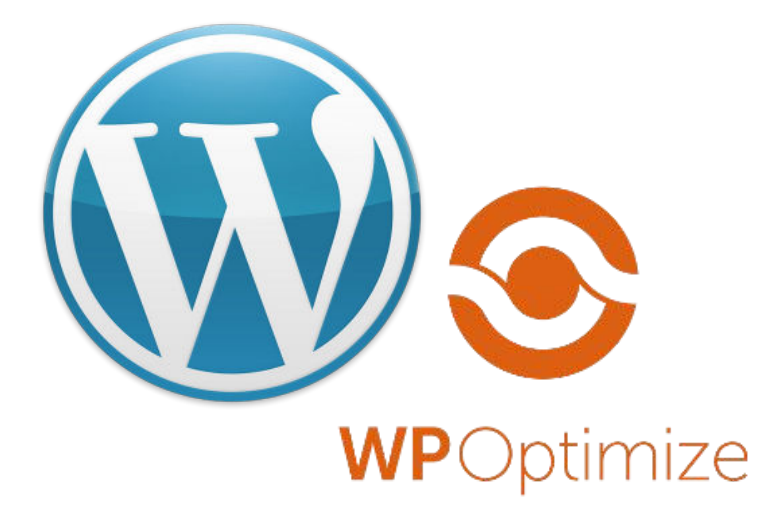

## **Outils d'optimisation**

#### **1-Les outils Google**

#### **Google Analytics est la référence des outils web analytiques**

Le géant du web propose aux entreprises des outils gratuits qui permettent d'améliorer le suivi statistique du SEO.

Google Analytics propose des statistiques pertinentes et précises qui permettent de comprendre qui est votre audience, son comportement, l'acquisition du trafic, le taux de conversion, mais aussi des analyses sur votre campagne de référencement payant SEA (Adwords, display…).

Google Search Console permet d'améliorer de très nombreux critères et de voir la manière dont Google indexe votre site web (balises metadescription, robots.txt, sitemap…), mais aussi la performance de votre positionnement sur les mots-clés.

## **Soogle**<br>
Analytics

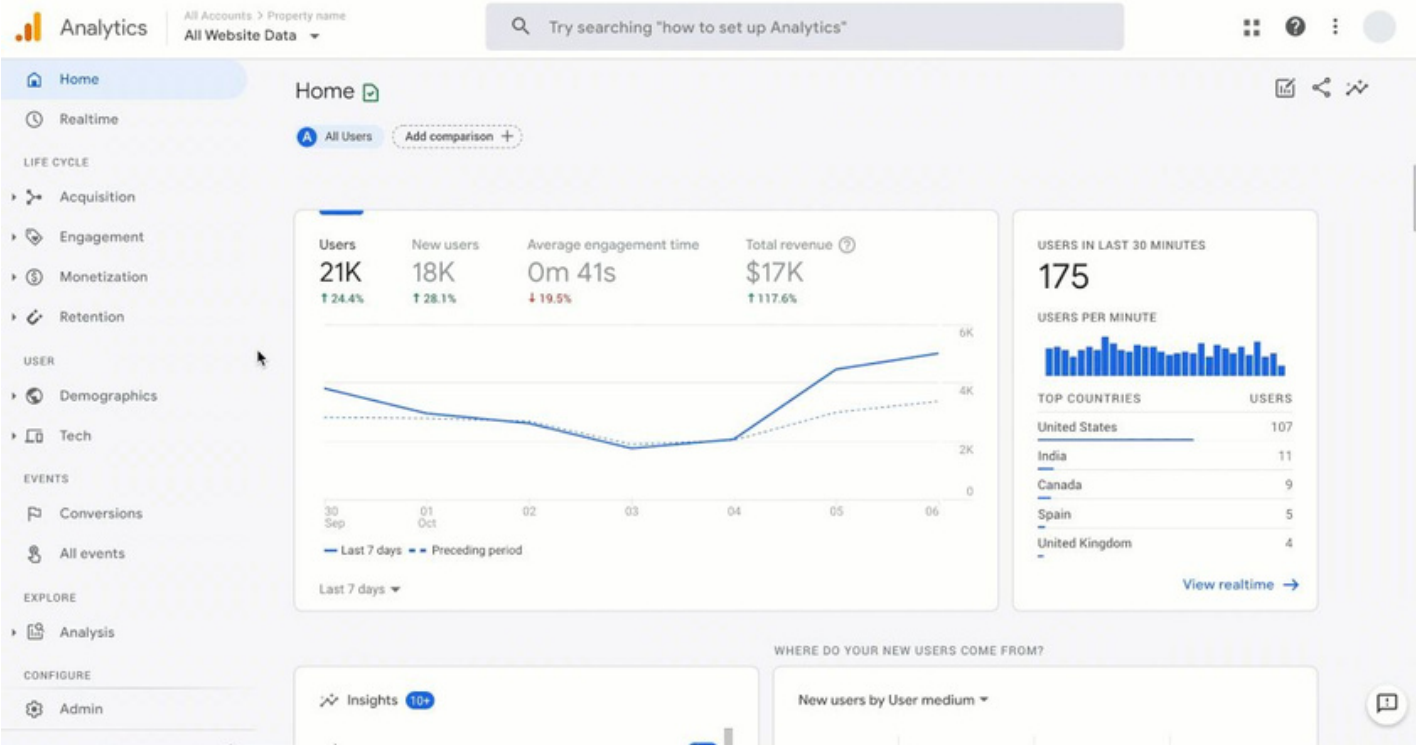

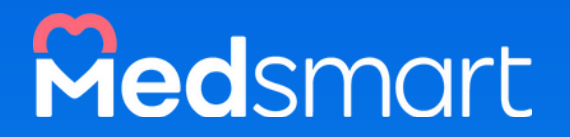

## Au coeur de votre cabinet !

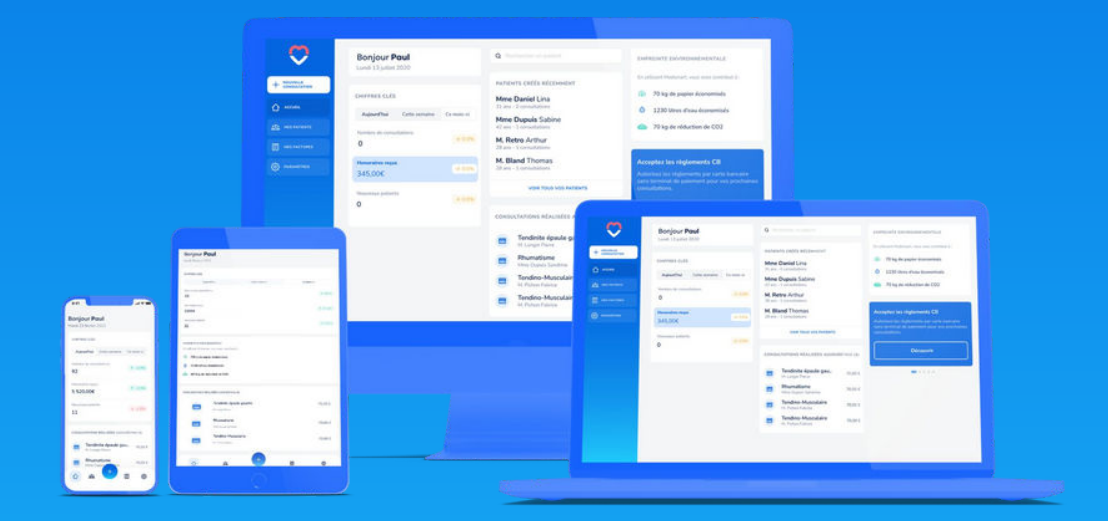

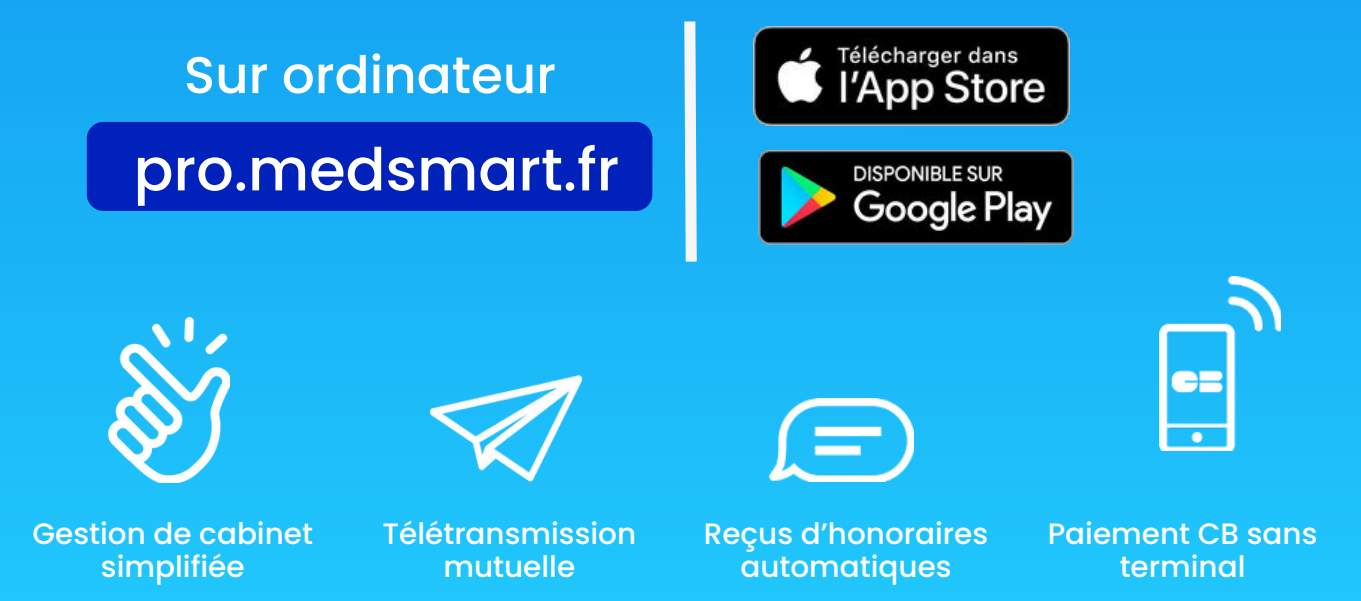

[Plus d'informations sur](https://medsmart.fr/psychologues/)  [www.medsmart.fr/](https://medsmart.fr/psychologues/)psychologues

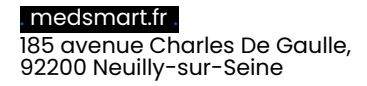

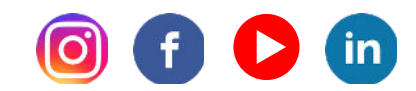